# **Migratory Bird Conservation Partnership**

FFSS Blog - User Guide 2011

**Purpose:** As contributors to an important Citizen Scientist led project we want you to have 1) a place to share photos, stories from the field, ID tips, etc. and 2) a central location for links to important project documents such as the protocol, datasheets and additional information. We think this blog serves both purposes and hope you find it useful and informative.

#### **Open the site** <u>http://shorebirdscount.blogspot.com/</u>

Click the <u>Sign-in</u> link in the upper right corner of the page

 You will need a gmail account to access the blog. If you do not already have one, you can create your own or use the FFSS google account: User name: fallowfieldsurvey@gmail.com, Password: shorebird

## After you sign in you'll be taken to your **Dashboard** which includes all blogs you are an author of:

| ~ (01)                        |                                                                  |                                                                                                    |                 |
|-------------------------------|------------------------------------------------------------------|----------------------------------------------------------------------------------------------------|-----------------|
| jer.com/home                  |                                                                  |                                                                                                    |                 |
| āmail - Inbox (11) - s 📀 NOAA | A - National Oce 🚯 craigslist: sacramento                        | 🤮 Picasa Web Albums: f 🔋 🖲 Sign In 🔣 My CADC Applications 🚡 PRBO Conservation                                                                                                    | S 📎 Tide Tables |
| hrome to save your passwor    | rd? Save password Never for th                                   | is site                                                                                                    |                 |
|                               | 😑 Blogger                                                        | shorebirdnerd@gmail.com   <u>Dashboard</u>   <u>Hy Account</u>   <u>Helo</u>   <u>Sign out</u>                                                                                                    |                 |
|                               | Dashboard                                                        | Language: English                                                                                                    |                 |
|                               |                                                                  | pam detection for comments. You should occasionally check the comments in 🛛 🔀 about Blozzer's spam detection or report issues.                                                                                                    |                 |
|                               | shorebirdnerd                                                    | Manage Blogs (2 total) Create a Blog - Help                                                                                                    |                 |
|                               | View Profile<br>Edit Profile<br>Edit Photo<br>Edit Notifications | Image: Second Second Secon |                 |
|                               |                                                                  | Image: Second state Image: Second state   34 Posts, last published on Jan 21, 2009 - View Blog Image: Second state   NEW POST - Edit Posts - Comments - Settings - Design - Monetize - Stats                                                                                                    |                 |
|                               |                                                                  | International - Four Losts - Foundaries - Settlings - Dazlari - Mollativa - Statz                                                                                                    |                 |

To access links for the **datasheet**, **protocols**, **maps** and other project forms:

- Click View Blog under Fallow Field Shorebird Survey.
- You will be directed to the homepage of the blog with links to important materials in the sidebars.

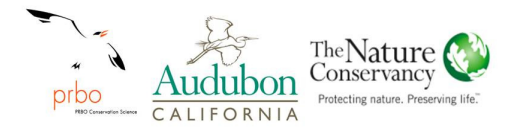

## How to create a blog entry:

From the **Dashboard**, click the blue **NEW POST** button and you'll see the **New Post** page:

| 📔 Do you w     | ant Google Chro | me to save you | ur password?                       | Save passw                    | ord Neve          | er for this site                      |
|----------------|-----------------|----------------|------------------------------------|-------------------------------|-------------------|---------------------------------------|
| 🕒 Fall         | ow Field        | Shorebi        | rd Sur                             | vey                           |                   |                                       |
| Posting        | <u>Comments</u> | Settings       | Design                             | Monetize                      | <u>Stats</u>      | <u>View Blog</u>                      |
| New Post       | Edit Posts      | Edit Pages     |                                    |                               |                   |                                       |
| Title:         |                 |                |                                    |                               |                   | Edit Html Compose                     |
| b i 📽          | 66 🍄 🔜          |                |                                    |                               |                   | Preview                               |
|                |                 |                |                                    |                               |                   |                                       |
|                |                 |                |                                    |                               |                   |                                       |
|                |                 |                |                                    |                               |                   |                                       |
|                |                 |                |                                    |                               |                   |                                       |
|                |                 |                |                                    |                               |                   |                                       |
|                |                 |                |                                    |                               |                   |                                       |
|                |                 |                |                                    |                               |                   |                                       |
| Post Option    | 2               | Labe<br>e.g. s | ls for this post<br>scooters, vaca | ion, fall                     |                   |                                       |
| PUBLISH PO     | DST SAVE        | NOW            | Shortcuts                          | : press <b>Ctrl</b> with: 8 = | Bold , / = Italic | P = Publish, S = Save, D = Braft more |
| Return to list |                 |                |                                    |                               |                   |                                       |

- Start by giving your post an informative title such as "Yolo 7/7/2011" that will help others know what you are writing about. Then enter the body of your text in the box.
- When you're done, click the **Preview** link to make sure it's ready to go:

| Edit HTML | Compose |
|-----------|---------|
| 0         | Preview |
|           | Preview |

• When you are satisfied with your post, click the orange **Publish** button at the bottom left of the page. This will publish your new post to the blog and it will be seen by anyone who can view the blog.

#### FFSS Blog User Guide

## How to post photos:

Photos can be added as a stand-alone post or they can be inserted into the text.

- Follow the steps above to get to the **New Post** page
- Click the image icon in the post editor's toolbar.

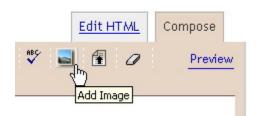

You can select an image(s) from your computer or from the web.

• Click the **Browse** button to locate the photos you want to add to your blog post you want. Typically this works best if you reduce the size of your images.

| dd an image from your computer | Or add an image from the web |
|--------------------------------|------------------------------|
| dd another image               | Add erother, image           |
| Browse                         | URL                          |
|                                | Upload Image Gancel          |

• Customize the way your photos will appear in your post by clicking one of the layout options:

- When ready, click Upload image
- When the upload is finished, click the **Preview** link to make sure it's ready to go:
- Once you're satisfied with your post, click the **Publish** button. This will publish your new post.

## FFSS Blog User Guide

## How to post a video:

If you already have a video on your computer, you can upload it to your blog as follows

- Follow the steps above to get to the **New Post** page.
- Click the film strip icon on the post editor toolbar.

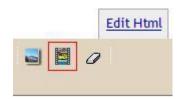

- In the popup window, click **Browse** to find the video on your computer.
- Enter a title for your video.
- Agree to the Terms and Conditions (if this is your first video upload).
- Click Upload Video.
- When the upload finished, click the **Preview** link to make sure it's ready to go:
- Once you're satisfied with your post, click the **Publish** button. This will publish your new post.

## How To Edit Your Post:

- Form the **Dashboard**, click on **Edit Post**.
- You will be taken to a page listing all post you have authored by title.
- Click the small, blue edit link next to the title of the entry you would like to edit.
- Edit your post, click the preview button and when finished click the orange **PUBLISH POST** button.

All of the following help information and more can be found online at <a href="http://www.google.com/support/blogger/">http://www.google.com/support/blogger/</a>